## **How to forward Air Force E4C e-mail addresses (@us.af.mil) to your NPS e-mail account.**

- 1. This process requires access to a .mil computer.
- 2. Log into the Air Force Directory Services website (https://imp.afds.af.mil/Reports.aspx#email)

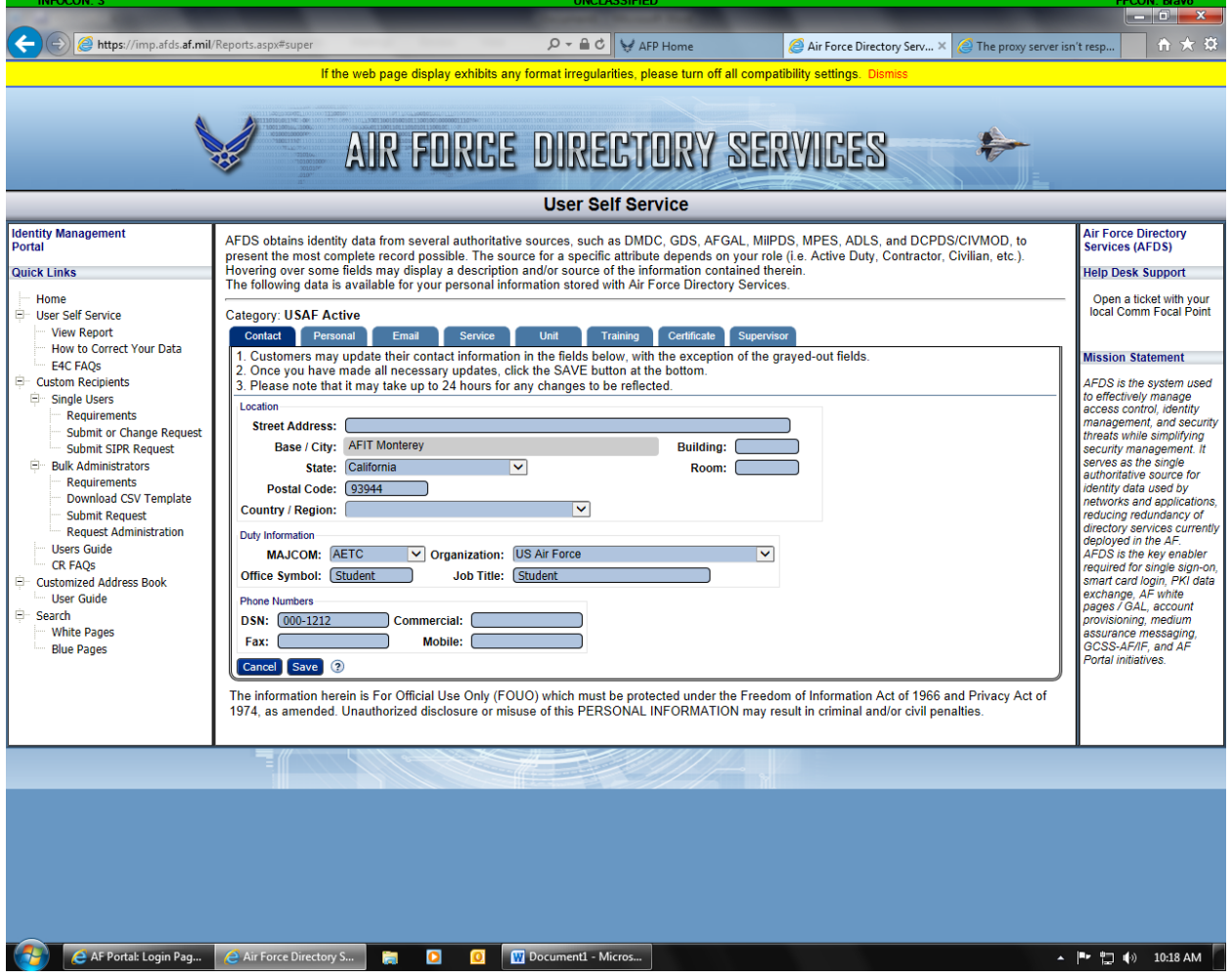

3. From the left hand menu, select "Submit or Change Request" under "Custom Recipients" -> "Single Users"

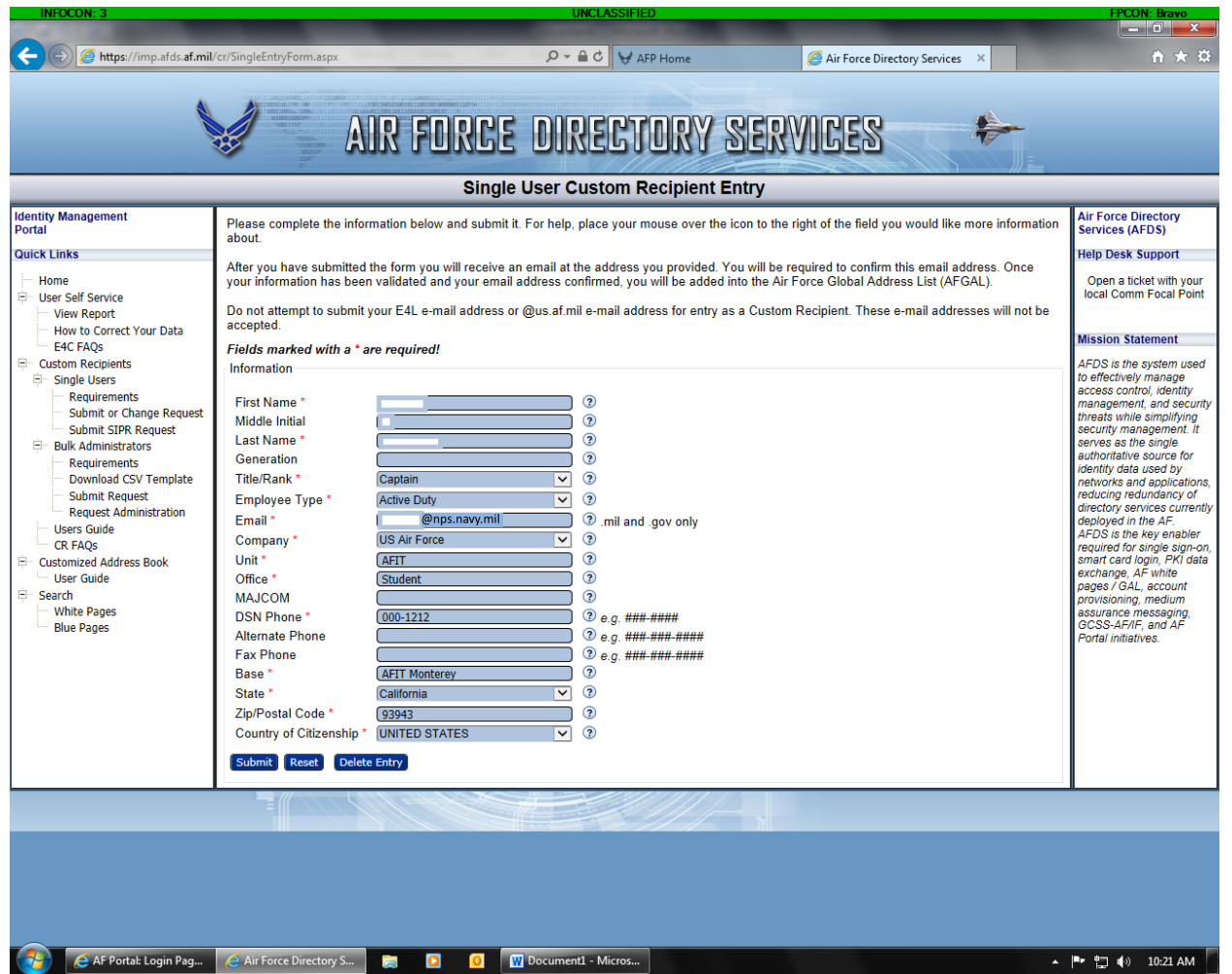

- 4. Fill in all of your information and click submit. NOTE: NPS also establishes an "@nps.navy.mil" email account, which works with your standard "@nps.edu" account. Use your "@nps.navy.mil" account for the "Email" section.
- 5. You will receive a confirmation e-mail within 24-48 hours. Click on the provided link to activate e-mail forwarding.

6. Once e-mail forwarding is setup, you can verify by going to "User Self Service" -> "View Report" and selecting the "email" tab.

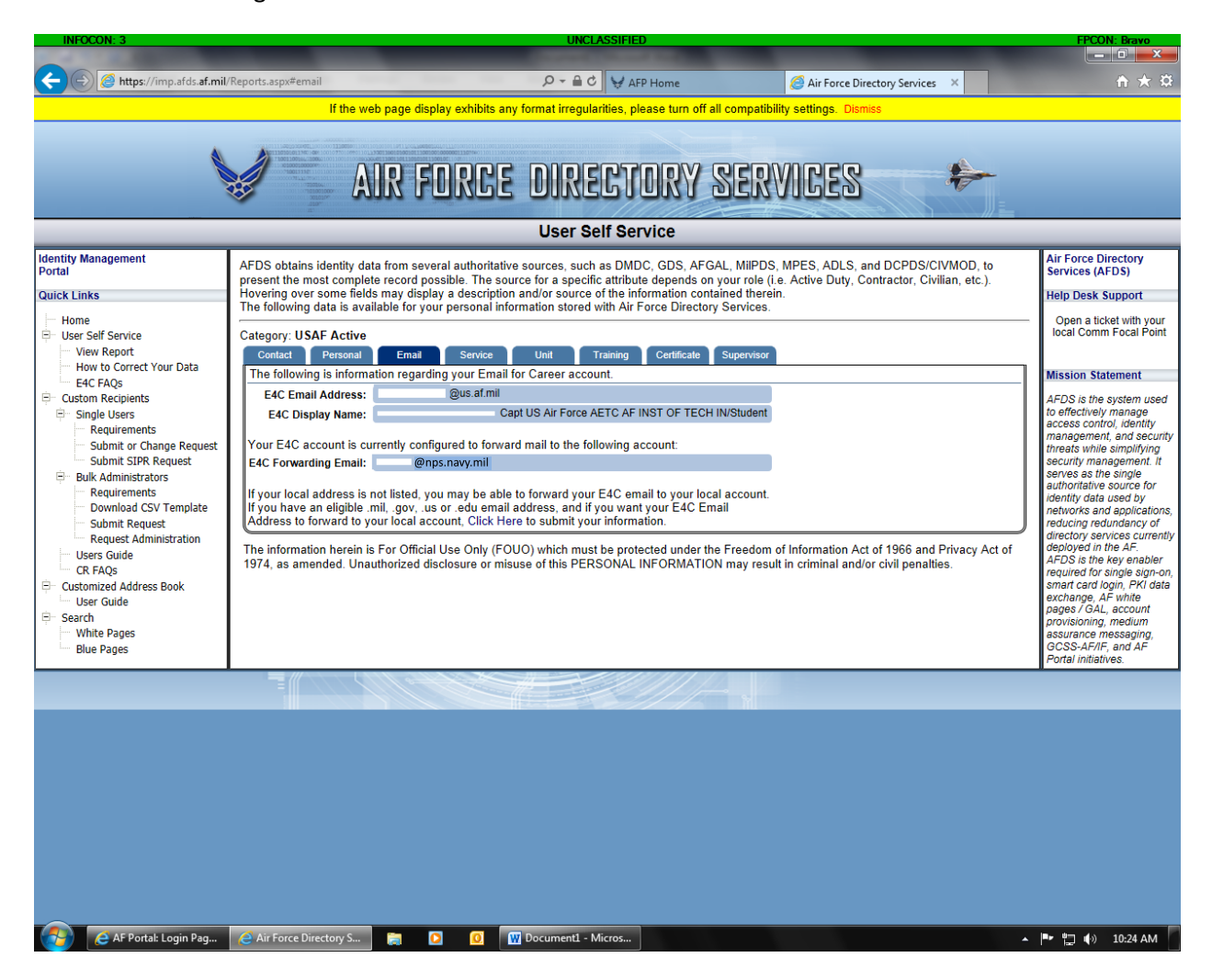